## **Products How to edit NCM via API?**

POST: http://www.nomedoseusite.com.br/api\_products\_others.php?action=edit\_ncm

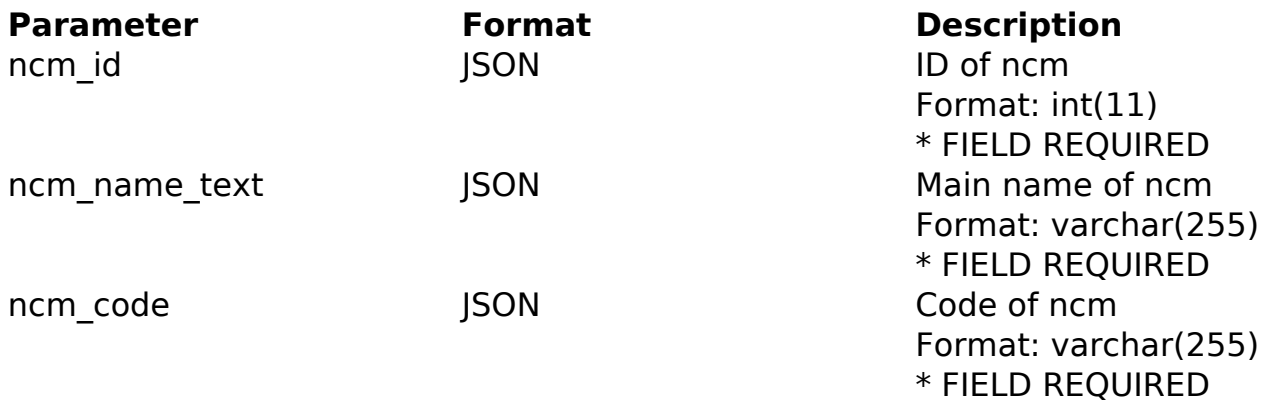

## PHP Sample

```
 // sample edit ncm
  $url = $domain_url . '/api_products_others.php?action=edit_ncm';
  $data = array("ncm_id" => "ID of ncm", // ID of ncm * FIELD REQUIRED
       "ncm_name_text" => "Main name of ncm", // Main name of ncm * FIE
LD REQUIRED
      "ncm code" => "Code of ncm" // Code of ncm * FIELD REQUIRED
       );
  $data_string = json_encode($data); 
 Sch = curl init(Surl); curl_setopt($ch, CURLOPT_CUSTOMREQUEST, "POST"); 
  curl_setopt($ch, CURLOPT_POSTFIELDS, $data_string); 
  curl_setopt($ch, CURLOPT_RETURNTRANSFER, true);
 curl setopt($ch, CURLOPT SSL VERIFYPEER, false);
  curl_setopt($ch, CURLOPT_HTTPHEADER, array( 
   'Content-Type: application/json',
   "Cache-Control: no-cache", 
   'Usuario1: ' . base64_encode($usuario1),
   'Senha1: ' . base64_encode($senha1), 
   'Content-Length: ' . strlen($data_string))
```
## **Products**

 $$result = curl\_exec({%ch});$ curl\_close(\$ch);

print\_r(\$result);

// sample edit ncm eof

Return Error:

code message

Return Success:

code id message

Unique solution ID: #2066 Author: MFORMULA Last update: 2018-08-30 12:57